# BREVET DE TECHNICIEN SUPÉRIEUR INFORMATIQUE ET RÉSEAUX POUR L'INDUSTRIE ET LES SERVICES TECHNIQUES

# ÉTUDE D'UN SYSTÈME INFORMATISE

Session 2013

 $\frac{1}{2}$ 

Durée : 6 heures Coefficient 5

 $\frac{1}{2}$ 

## **SUJET**

(22 PAGES)

Toutes les réponses aux questions sont à fournir sur le livret intitulé « document réponse », à l'exclusion de tout autre support. Ce document sera agrafé à une copie modèle EN.

Les réponses doivent être **exclusivement** situées dans les emplacements prévus à cet effet. Si nécessaire, le candidat peut rectifier ses réponses sur la page non imprimée **en regard**. Une réponse ne doit être justifiée que si la question le demande.

Pour des raisons de confidentialité certaines informations industrielles ont été modifiées.

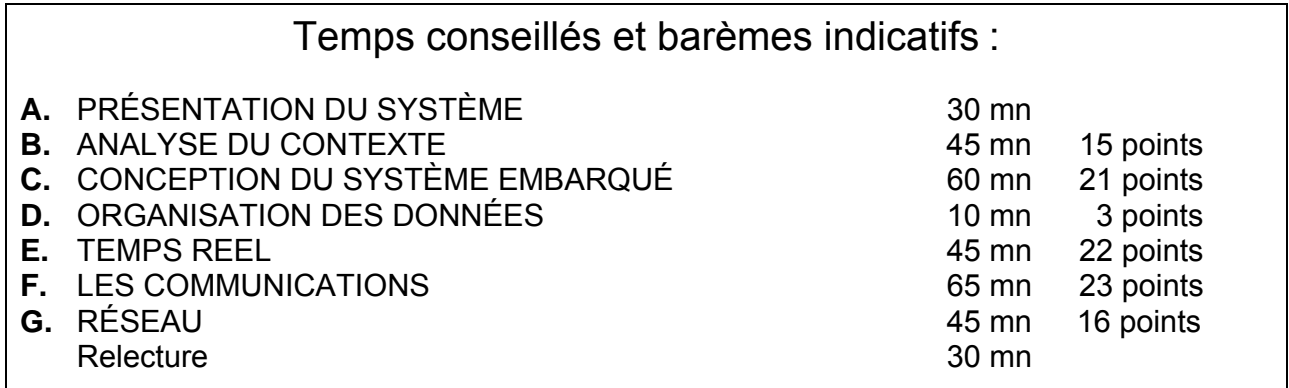

#### **Matériel autorisé :**

L'usage de la calculatrice est autorisé (circulaire n°99-186 du 16-11-1999)**.** 

#### **Tout autre document ou matériel est interdit.**

Dès que le sujet vous est remis, assurez-vous qu'il est complet.

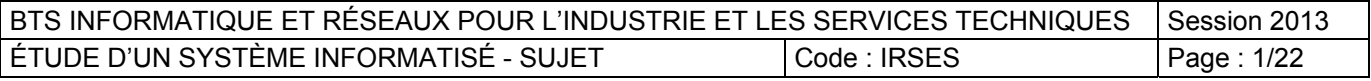

# **Étude d'un parc Éolien**

# **A. PRÉSENTATION DU SYSTÈME.**

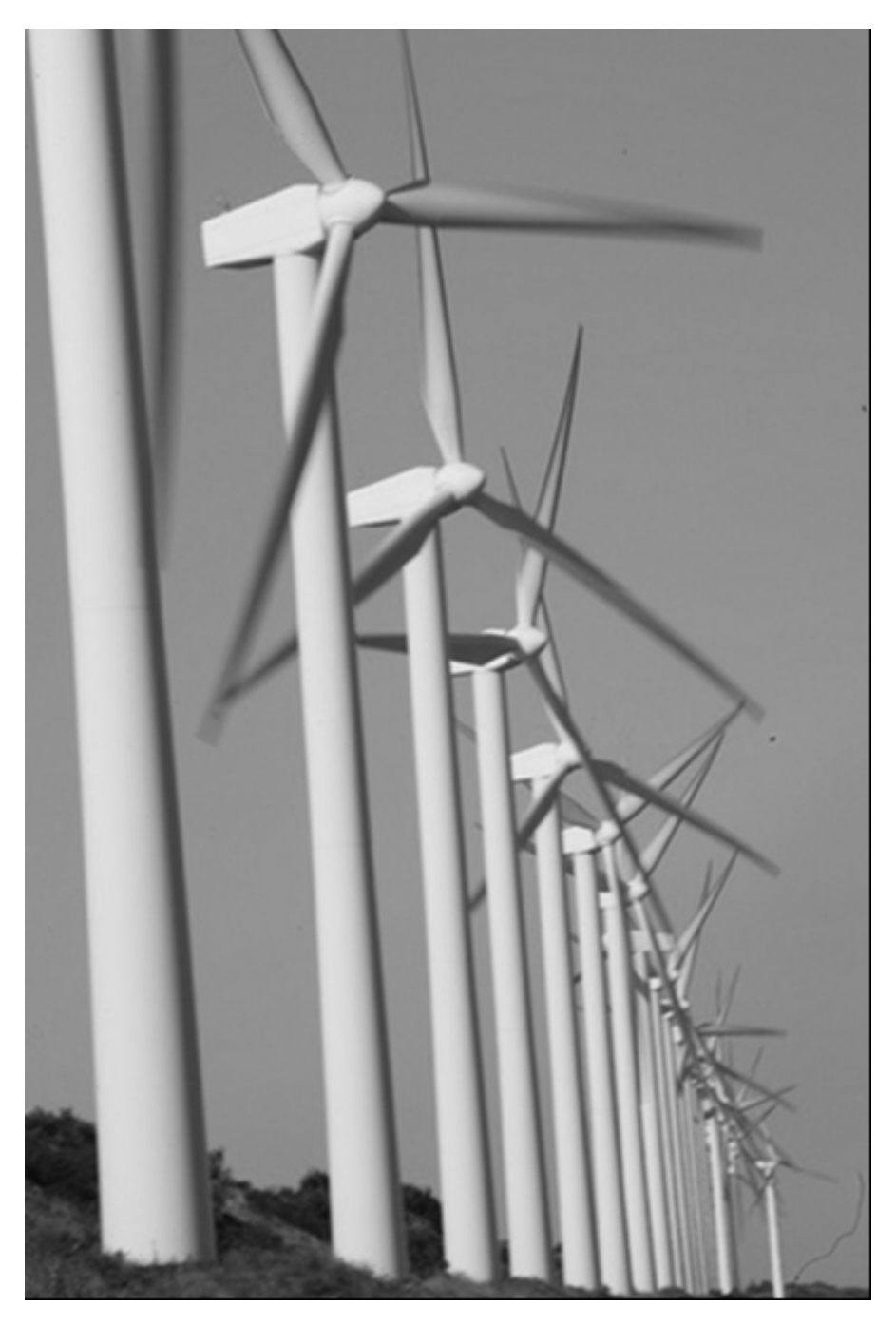

**photo 1 : Le parc éolien de Port Saint Louis.** 

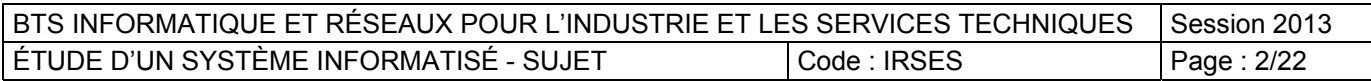

L'énergie électrique éolienne est aujourd'hui en pleine expansion. La société Mistral Energie s'est développée pour apporter sa solution. Le système étudié est une unité qui a pour objectif à terme de produire 30 MW (Méga Watt).

Actuellement, 25 machines de 850 kW sont implantées sur une partie du site. Ces machines sont raccordées sur un réseau interne de 20kV. Un transformateur 20/63 kV permet de se raccorder au réseau RTE (Réseau de Transport d'Electricité).

La surveillance du parc se fait à plusieurs niveaux :

- Surveillance locale des paramètres du site :
- Chaque éolienne est équipée d'un système embarqué. Les données machines, telles que la température du frein, la température de l'huile, …, la vitesse de rotation des pales, la direction et la vitesse du vent, l'orientation de la machine, la puissance fournie …, sont consultables via le site web local.
- Supervision du site :

Un système de supervision permet de gérer l'ensemble du parc éolien. Ce système est également gérable à distance via un site web sécurisé.

• Surveillance électrique :

Des équipements standards des sites de production électrique surveillent les différentes installations entre le 20kV et le 63 kV.

Les échanges de données s'effectuent sur plusieurs liaisons :

- réseau CIBUS
- réseau MODBUS
- réseau CANBUS
- réseau ARCNET
- réseau ETHERNET.

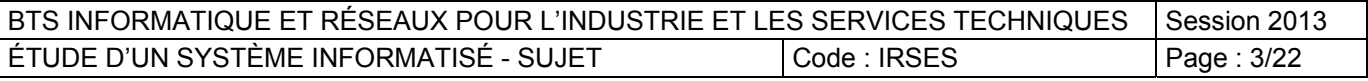

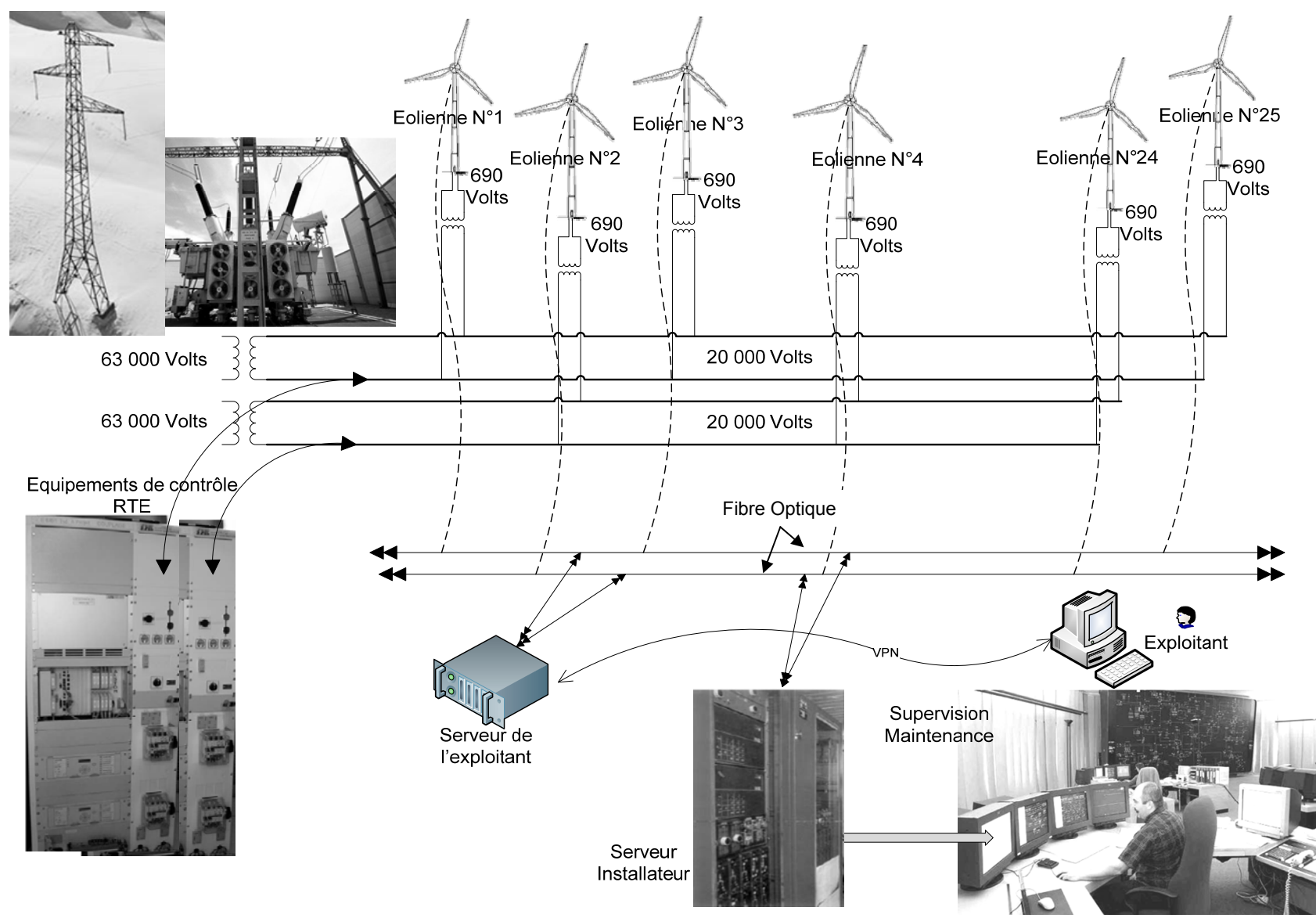

**Figure 1 : Synoptique simplifié du système.** 

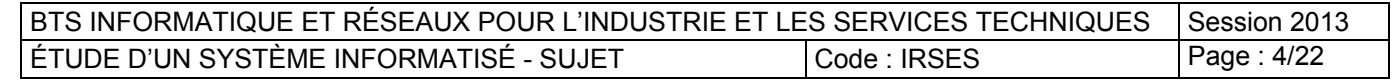

## **Architecture simplifiée :**

L'architecture réseau du parc éolien (ou ferme éolienne) peut être décomposée d'un point de vue structurel en plusieurs niveaux :

- réseaux dans l'éolienne (ensemble nacelle et mât)
- réseau intranet
- réseau permettant de sortir sur l'extérieur.

Sur le plan fonctionnel, deux acteurs industriels interviennent sur le parc éolien :

 **L'exploitant** (la société Energie Mistral) produit puis revend de l'énergie électrique à la RTE, Réseau de Transport d'Electricité (filiale ERDF). L'exploitant pilote la mise en marche, l'arrêt des éoliennes, donne les consignes de production et obtient les informations de supervision.

Le **serveur exploitant** dialogue avec les calculateurs embarqués situés dans les nacelles des éoliennes.

 **L'installateur** (la société Vestas) réalise la maintenance du parc. Il accède aux différentes caractéristiques des éoliennes. Il intervient sur les paramètres de fonctionnement.

Diagramme des cas d'utilisation :

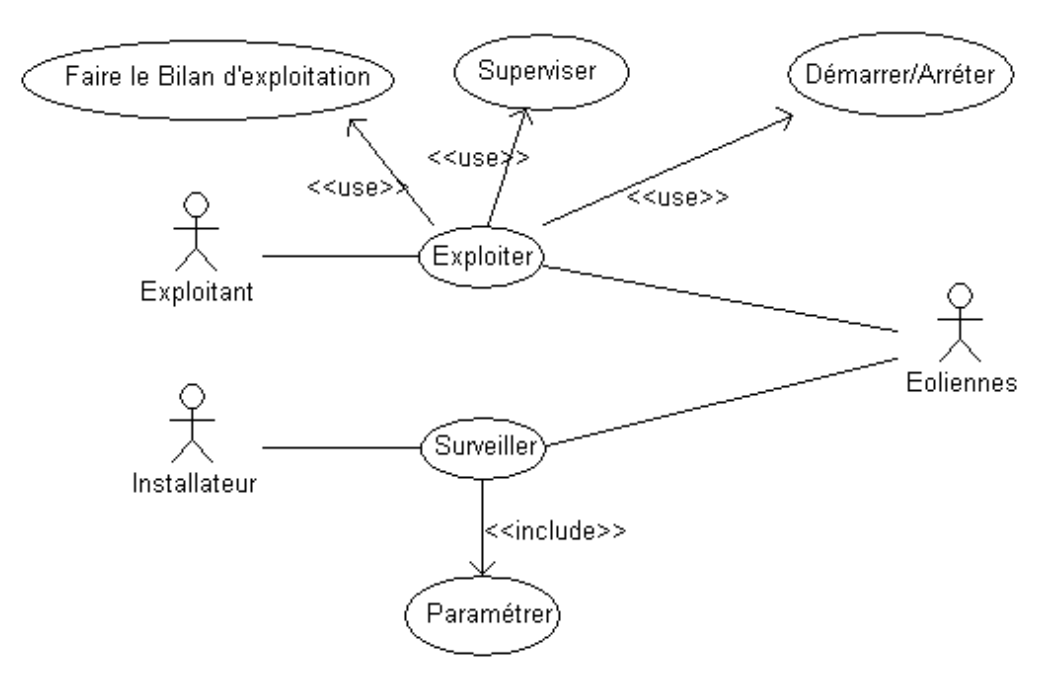

**Diagramme 1 : L'offre de service du champ d'éolien.**

La **figure 2** montre l'architecture simplifiée pour deux éoliennes (une paire et une impaire).

Cette configuration peut être étendue pour un nombre quelconque de machines.

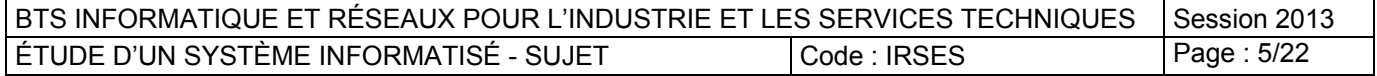

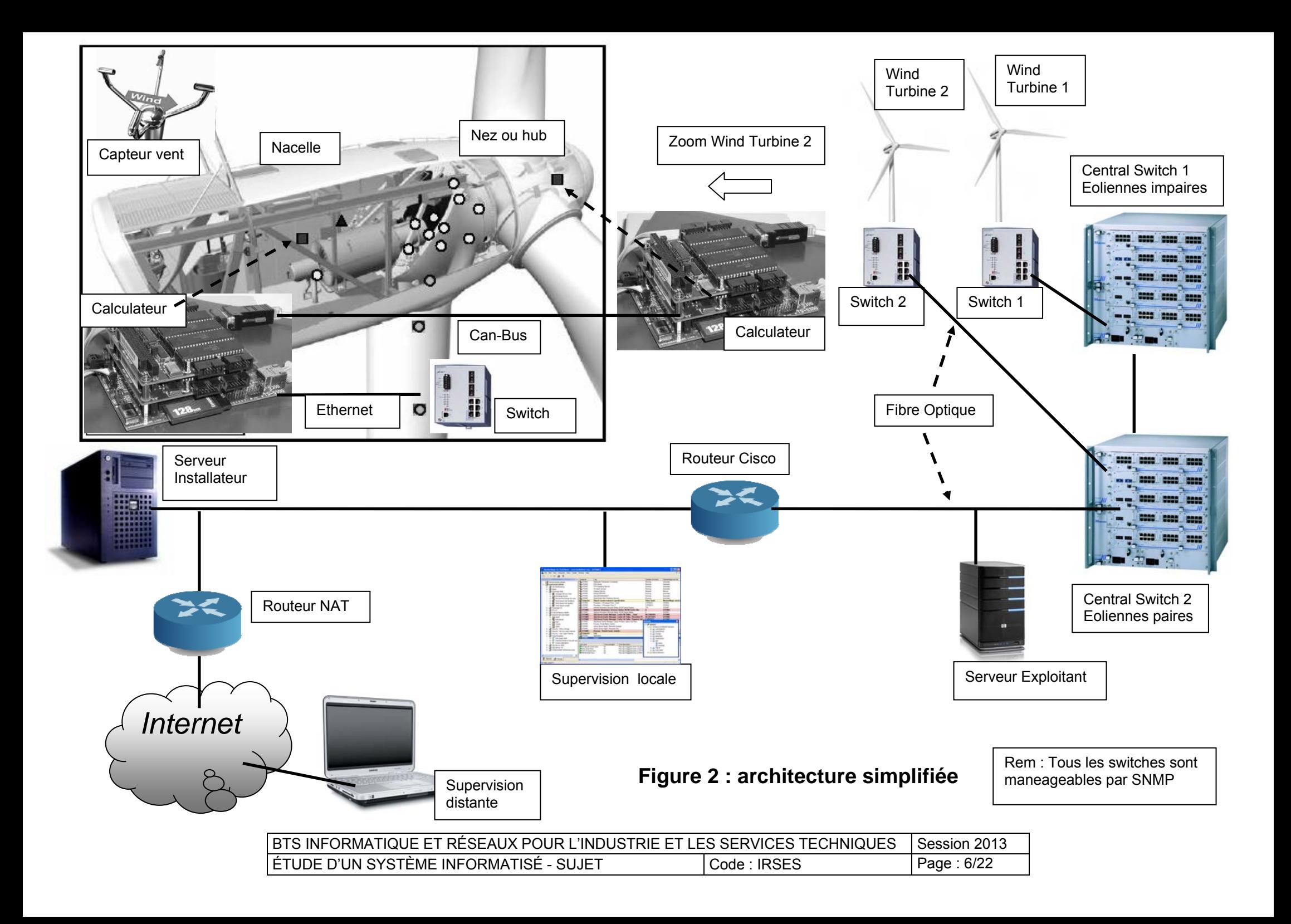

## **B. ANALYSE DU CONTEXTE.**

Le parc éolien.

Prise de connaissance globale du système.

La société Mistral Energie a sélectionné des éoliennes V52. Celles-ci sont implantées sur une bande de terre de 4500 m (le long d'un canal).

#### **Question B1** (annexe 1) :

- Indiquez le nombre d'éoliennes nécessaire pour produire 30 MW.
- Combien d'éoliennes supplémentaires doit on implanter sur le site pour atteindre cette production ?

**Question B2** (annexe 1) :

- Sachant que la distance entre deux éoliennes est au minimum de **2 fois le diamètre du rotor**, calculez le nombre maximal d'éoliennes de type V52 qu'il est possible d'implanter sur le site de Port Saint Louis.
- Quelle est alors la puissance maximum que peut espérer produire la société Energie Mistral ?

Le réseau électrique.

La production électrique doit se conformer au réseau de distribution d'énergie. RTE est le transporteur en France de cette ressource et oblige la société à fournir son énergie sous une tension de 63kV. Le réseau interne de l'exploitant est de 20kV. L'échauffement d'un câble s'exprime en degré / mm<sup>2</sup>

#### **Question B3** (annexe 1) :

Le raccordement au réseau de distribution doit se faire en 63 kV.

- À l'aide du tableau 1 du document réponse, justifiez le choix de la tension 63kV pour transporter l'énergie.
- À l'aide des caractéristiques de la V52, donnez le rapport global de transformation pour atteindre la valeur de 63 kV.

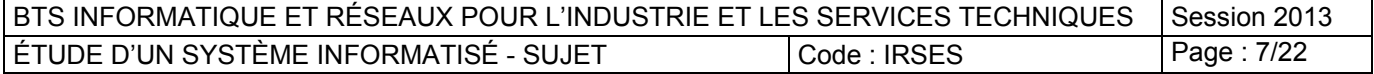

Étude de l'orientation de l'éolienne.

#### **Capteur de vent (annexe 2) :**

Le capteur donne à la fois la direction et la vitesse du vent. La mesure s'effectue par le calcul du temps de déplacement du son  $(340 \text{ ms}^{-1})$  mis entre l'émetteur et le récepteur (distants de 0,2 m).

La vitesse et la direction du vent influent directement sur les temps de transmission entre l'émetteur et le récepteur.

La figure 3 suivante donne les temps mesurés par le capteur vent.

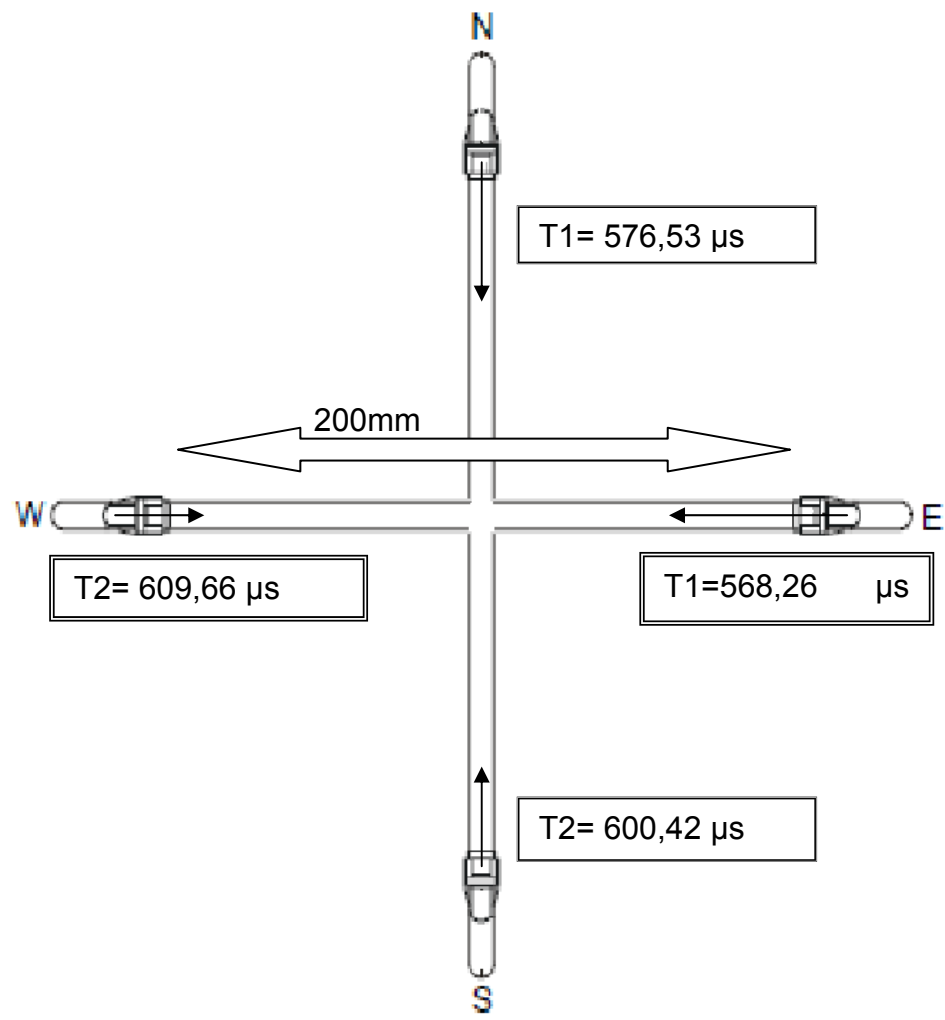

**Figure 3 : La mesure de la vitesse et direction du vent.** 

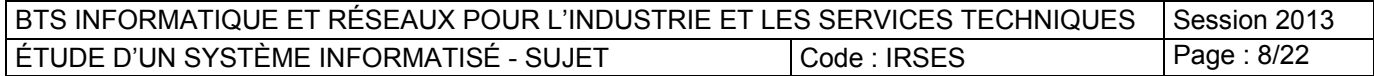

**Question B4** (annexe 2) :

- À partir de la figure 2 de l'annexe, sachant que les transducteurs du capteur vent sont distants de 0.2m, complétez le tableau 2.
- Représentation du résultat :
	- o Sur la figure de la rose des vents :
		- tracez la vitesse obtenue dans la direction N-S
		- tracez la vitesse obtenue dans la direction E-W.
		- (Vous pouvez, pour le tracé, arrondir à la valeur entière supérieure les résultats obtenus dans le tableau 2.)
	- o Tracez la vitesse résultante (le vent vient de la direction opposée).
- Le calculateur ne sait pas dessiner et procède à une résolution plus formelle :
	- $\circ$  calculez le module de la vitesse du vent en ms<sup>-1</sup>, puis en km/h
		- o calculez la direction du vent et exprimez-la en degré.

La capture d'une réponse du capteur vent donne la trame suivante :

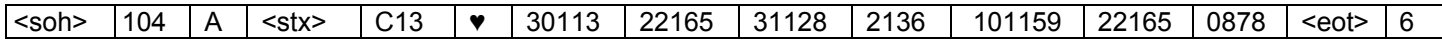

#### **Question B5** (annexe 2) :

À partir de cette trame de communication sous le protocole CIBus et sachant que « DD » représente la direction du vent en dizaine de degrés et « FFi » représente la force du vent en dixième de ms<sup>-1</sup>, donnez la direction et la vitesse du vent pour les deux dernières minutes. Le dernier champ de cette trame représente la valeur du CRC.

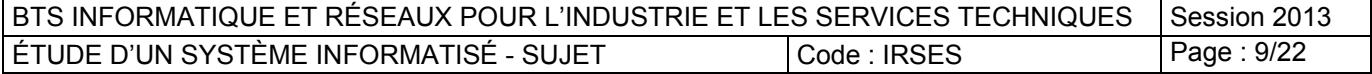

# **C. CONCEPTION DES SYSTÈMES EMBARQUÉS.**

Étude du système embarqué de la nacelle. Analyse du suivi.

#### **Question C1** :

À partir de l'architecture simplifiée (Figure 2 page 6 de ce dossier), complétez le diagramme de déploiement depuis le capteur de vent situé sur la nacelle d'une éolienne jusqu'à la *supervision locale*. En plus des cardinalités, vous ferez apparaître les différents changements de support pour transporter l'information.

Quand la vitesse du vent (**float vitesse**) est en dessous de 2 ms-1, l'éolienne se met en arrêt, c'est-à-dire que les pales sont orientées parallèles au vent (la fonction Lire direction vent() retourne un entier exprimant la direction du vent en dizaines de degrés), et le contrôle sera repris pour des vitesses supérieure à 5ms-1.

#### **Question C2** :

 Donnez l'algorithme de la fonction  **void Gestion\_Vent\_Faible(float vitesse) ;**

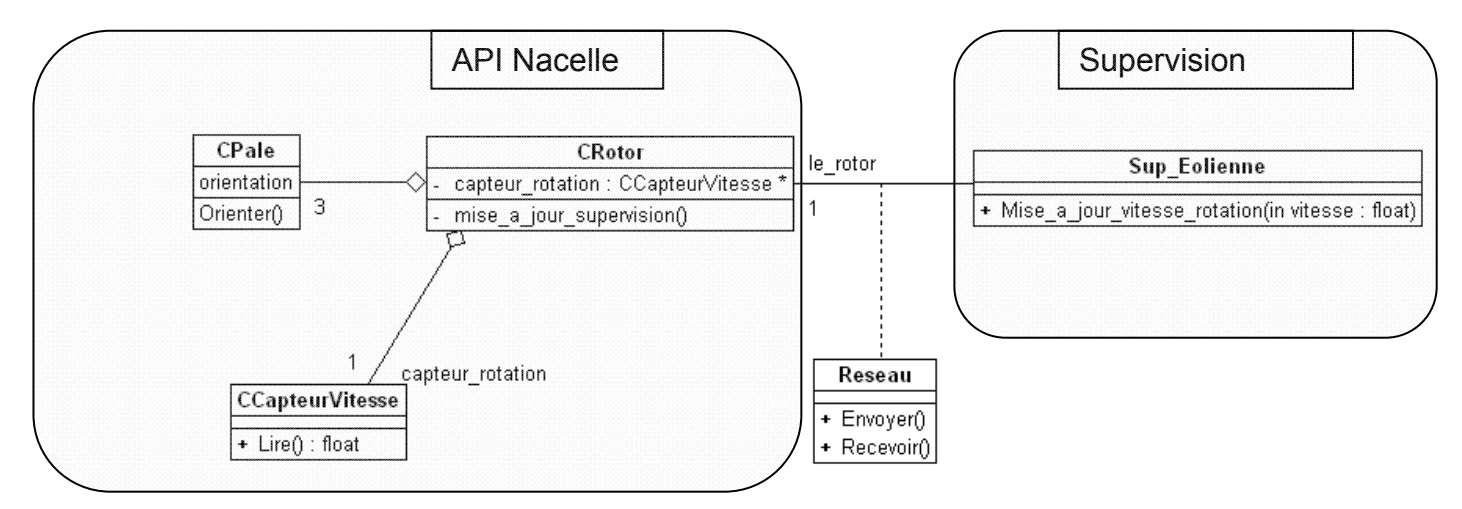

**Diagramme 2 : Diagramme simplifié de la mise à jour supervision.** 

### **Question C3** : À partir du diagramme 2 de classes ci-dessus : Que signifie le trait en pointillé vers la classe *Reseau* ? Donnez le diagramme de séquence du scénario permettant la mise à jour de la vitesse de rotation sur la supervision.

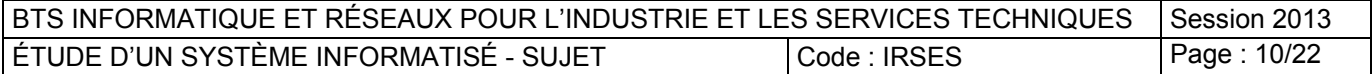

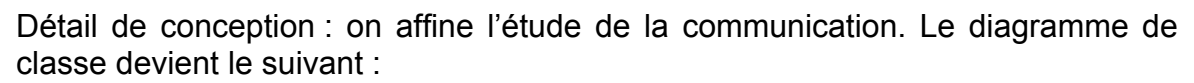

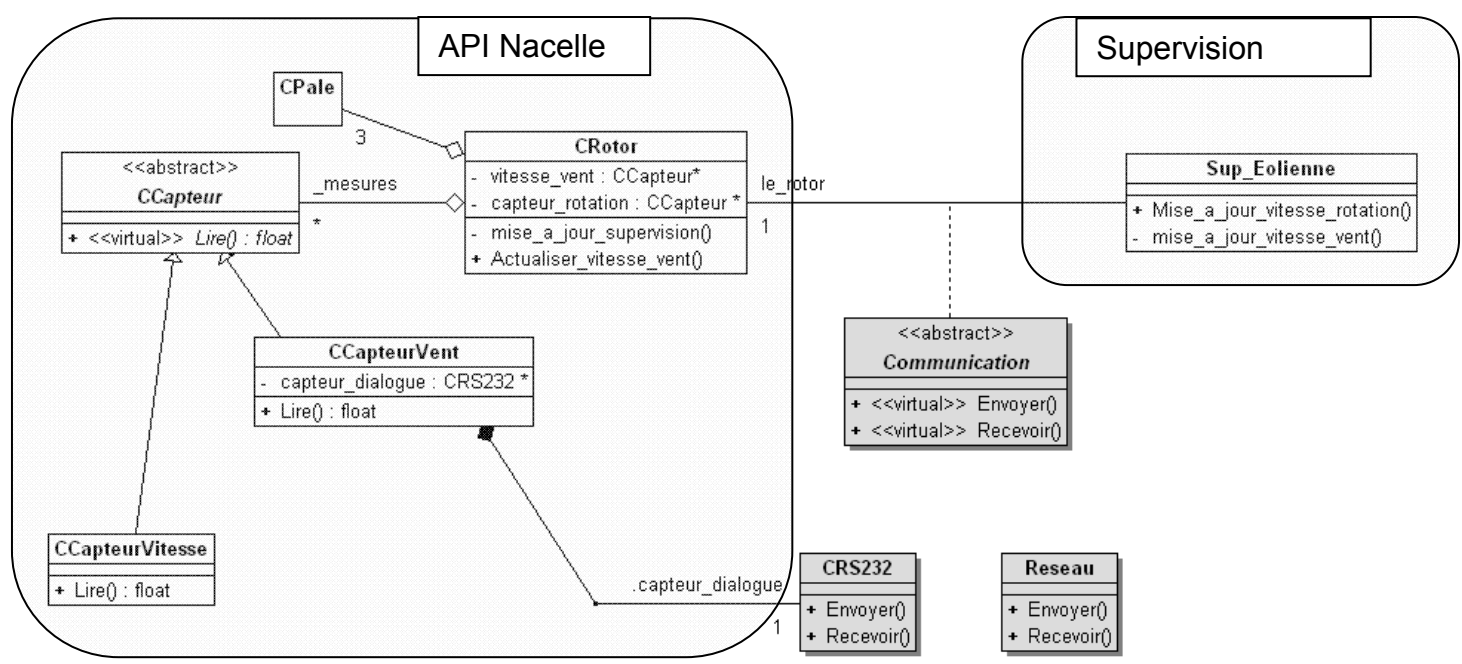

**Diagramme 3 : Diagramme détaillé de la mise à jour supervision.** 

#### **Question C4** :

Compléter le diagramme 3 sur le document réponse en précisant les relations qui peuvent exister entre les classes *CRS232*, *Communication* et *Reseau*.

#### **Question C5** :

Expliquez pourquoi la méthode *CCapteur::Lire( )* doit être virtuelle pure ?

#### **Question C6** :

Qu'est-ce que cela implique au niveau des méthodes *Lire( )* des classes dérivées ?

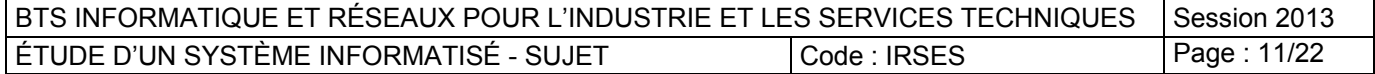

Codage.

Le calculateur de la nacelle de l'éolienne N°13 a reçu par la supervision l'ordre de s'arrêter. Le calculateur enregistre l'événement et les conditions d'arrêt dans un journal local. Les événements sont datés à la seconde près.

#### **Question C7** :

Écrivez une structure de données pour une mise en arrêt de l'éolienne 13, à 14h57mn36s avec un vent de 1,9m.s-1 par 30° 54. La vitesse de rotation de l'éolienne est de  $0.3$  trs.s<sup>-1</sup>.

#### **Question C8** :

- Précisez la visibilité du constructeur CCapteurVent( ) du diagramme de classes (cf. diagramme 4).
- Répondez au QCM en complétant le tableau 3, en vous appuyant sur le listing écrit dans le document réponse.

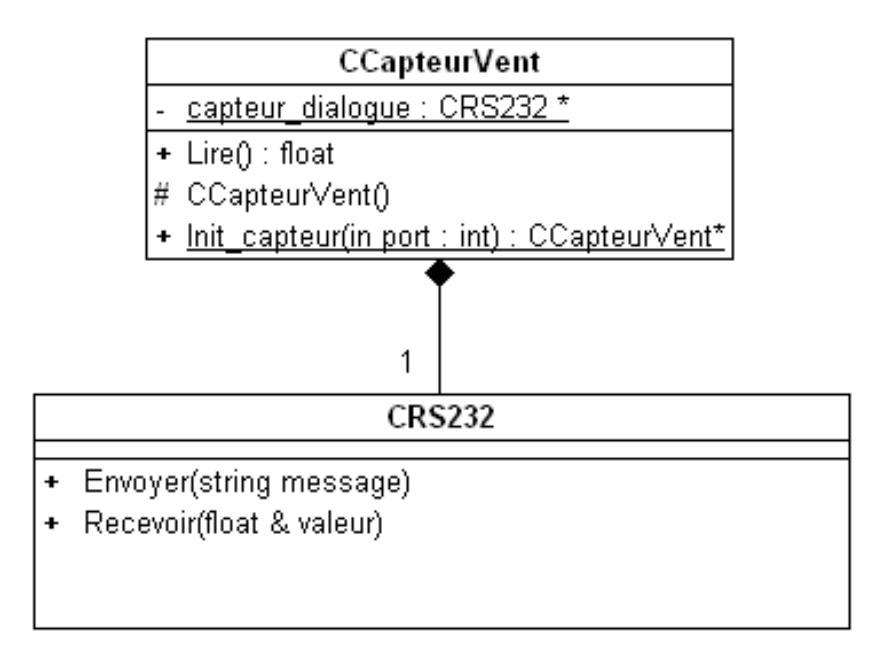

**Diagramme 4 : Le capteur vent, détail.** 

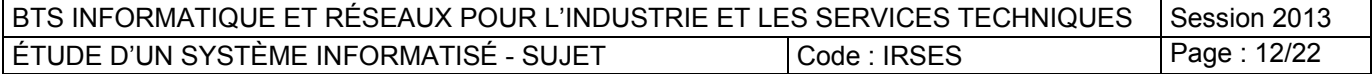

## **D. ORGANISATION DES DONNÉES.**

Les éoliennes peuvent se trouver dans un état "d'arrêt" suite à un évènement d'arrêt provoqué par la Supervision. Cet état signifie, non pas que l'éolienne ne tourne pas, mais tout simplement qu'elle ne produit pas d'énergie car les conditions atmosphériques ne le permettent pas (vent trop faible ou trop fort par exemple).

Dans ce cas, l'éolienne est orientée et positionnée d'une certaine façon afin de protéger les mécanismes (pale, nacelle) de cette dernière.

Tous les évènements d'arrêts journalier sont enregistrés dans un fichier XML et consultables. Dans une même journée, une éolienne peut être mise en état d'arrêt plusieurs fois. Un extrait d'un fichier XML **evt\_arret.xml** est donné **en annexe 3**. Ce fichier contient notamment l'heure d'arrêt et les caractéristiques de positionnement.

**Question D1** (annexe 3) :

- Indiquez le nom de la racine du fichier XML.
- Combien de nœuds "fils" comporte le fichier XML à partir du nœud racine ?

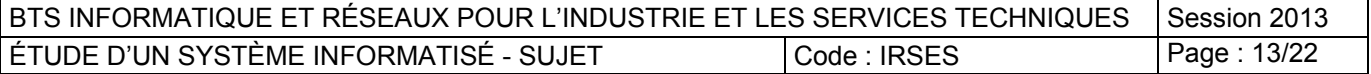

Présentation de l'ensemble nacelle-mât (Parties E et F )

Ground Control Panel (Switch)

Une éolienne est composée de pales montées sur le "nez" (appelé hub) et d'un calculateur « PC104 Hub » **référencé CT316**. Celui-ci dialogue avec le boitier "Top Control Panel" PC104 Nacelle **référencé CT316**. La hauteur d'un mât peut varier de 30 à 100 mètres. La longueur d'une nacelle n'excède pas 15 mètres pour 3 à 4 mètres de large.

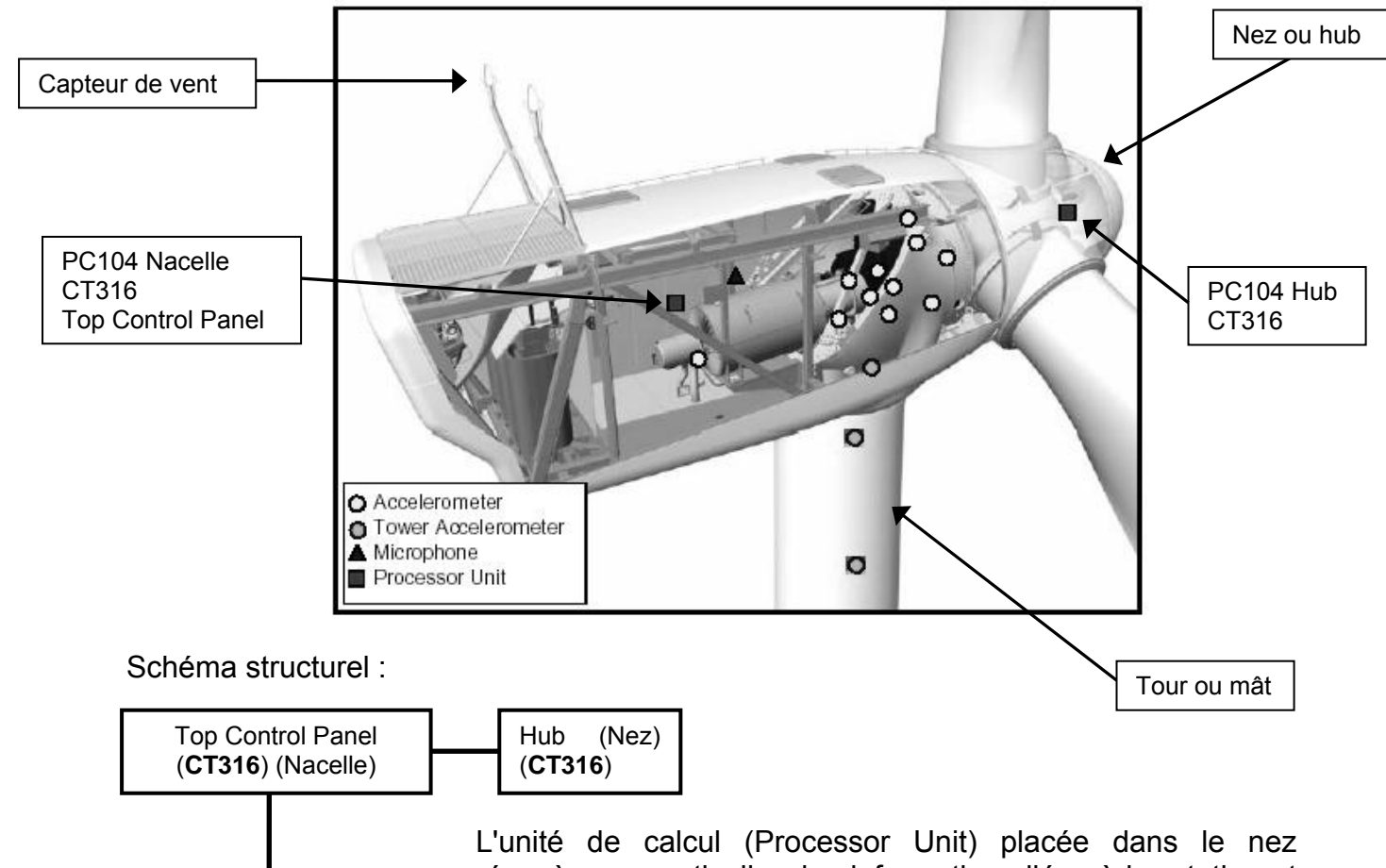

récupère en particulier des informations liées à la rotation et à l'échauffement du rotor.

L'unité de calcul se trouvant dans la nacelle récupère notamment les mesures des accéléromètres situés dans la tour et les données provenant du "nez". Les accéléromètres permettent essentiellement de mesurer les vibrations :

- dues au mouvement de rotation des pales. Elles se situent essentiellement dans l'ensemble Hub/nacelle
- provenant de la tour (mât) de l'éolienne et dues au vent.

Les unités de calcul sont constituées de PC104 (CT316).

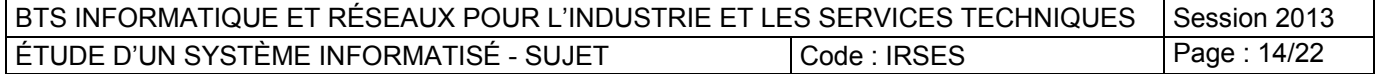

## **E. TEMPS REEL**

Dans ce chapitre nous allons nous intéresser à la mise en œuvre de la partie temps réel du système Hub / Nacelle.

#### **Le PC104 "Top Control Panel" situé dans la nacelle :**

Il est constitué :

- d'une carte mère Freescale EVOC 104-3511CD 2N PC/104 architecturée autour d'un microprocesseur MPC8245 avec un OS LINUX/FreeRTOS
- d'une carte de communication MODBUS
- d'une carte de communication CAN.

Le PC104 "Top Control Panel" doit :

- Surveiller en temps réel :
	- o la vitesse et l'orientation du vent,
	- o la température rotor/stator de l'ensemble alternateur,
	- o les vibrations de la tour.
- Recevoir les paramètres de consigne de la supervision.
- Mettre à jour en temps réel sur la supervision les différentes valeurs des capteurs situés sur l'éolienne (nacelle + hub).
- Gérer la communication Ethernet avec le poste de supervision et la communication CAN avec le PC104 situé dans le hub.
- Signaler les défauts constatés sur les équipements.

Pour répondre à cette contrainte, la communication Ethernet utilisée est basée sur une architecture client / serveur.

#### **Question E1** (annexe 4) :

- Indiquez sur quelle architecture est basée le processeur MPC8245 de la carte mère EVOC 104-3511CD 2N PC/104.
- Rappelez les caractéristiques principales de cette architecture.

#### **Question E2** :

Le système d'exploitation retenu est un système dit préemptif.

Donnez une définition et rappelez le principe de fonctionnement d'un tel système ?

#### **Question E3** :

Les concepteurs du système ont attribué le rôle de serveur au PC104 « Top Contrôle Panel » Justifier ce choix.

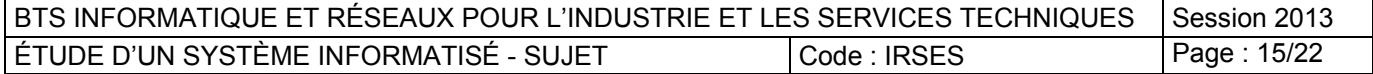

#### **Le PC104 "Hub" situé dans le nez :**

Il est constitué d'une carte mère Freescale EVOC 104-3511CD 2N PC/104 architecturée autour d'un microprocesseur MPC8245, son OS est LINUX/FreeRTOS.

Le PC104 "Hub" situé dans le nez est chargé :

- De surveiller :
	- o la température du système d'orientation des pales,
	- o la vitesse de rotation des pales,
	- o les vibrations du nez.
- De dialoguer via une communication CAN avec la nacelle afin d'échanger des paramètres.
- De commander l'orientation des pales.

#### **Question E4** :

- Combien de tâches allez-vous déclarer dans votre application ? Justifiez votre réponse.
- Donner un nom représentatif à chacune de vos tâches. Complétez le tableau 5.

**Question E5** (annexe 4 – Listing 1) :

- Donnez les lignes de code correspondant à la déclaration de vos tâches.
- Donnez les lignes de code permettant de créer chacune de vos taches. (Utilisez les paramètres par défaut)

**Le PC104 "Top Control Panel"** stocke dans une mémoire partagée l'ensemble des paramètres (Nacelle + hub) de fonctionnement relatif à l'éolienne. Ces données sont transmises au poste de supervision et/ou au service de maintenance.

La mémoire partagée est accessible en écriture par les tâches *Hub* et *Nacelle* et en lecture par les tâches *Supervision* et *Maintenance*. L'accès doit être exclusif pour chaque tâche. On prévoit de créer un sémaphore binaire pour en contrôler l'accès. En première analyse on peut considérer :

- o Une tâche en écriture **v***EcritParamTask* qui bloquera le sémaphore le temps de scruter l'ensemble des paramètres de fonctionnement.
- o Une tâche en lecture **v***VisualisationTask* lancée sur une interruption du système de supervision. Elle lit les données contenues dans la mémoire partagée.

**Question E6** (annexe 4 – Listing 2) :

- Pour **FreeRTOS,** donnez les différentes étapes de gestion du sémaphore, vous indiquerez les primitives.
- Expliquez le fonctionnement du sémaphore (code *listing 2*).

#### **Question E7 :**

 Répondez au QCM en complétant le tableau 6 dans le document réponse en vous appuyant sur les exemples précédents (listing 1 et listing 2).

BTS INFORMATIQUE ET RÉSEAUX POUR L'INDUSTRIE ET LES SERVICES TECHNIQUES Session 2013 ÉTUDE D'UN SYSTÈME INFORMATISÉ - SUJET Code : IRSES Page : 16/22

## **F. LES COMMUNICATIONS.**

Nous allons dans cette partie nous intéresser à certains réseaux de terrain présents dans l'ensemble nacelle-mât.

Deux réseaux MODBUS sont utilisés pour récupérer les informations liées aux accéléromètres :

- le premier récupère les informations des capteurs accéléromètres et du microphone situés dans la partie avant dans la nacelle.
- le second récupère les informations provenant d'une série de capteurs accéléromètres placés tout le long de la tour.

**Pour des raisons de sécurité électrique, les deux lignes réseaux doivent être isolées.** 

#### **Configuration de la communication MODBUS :**

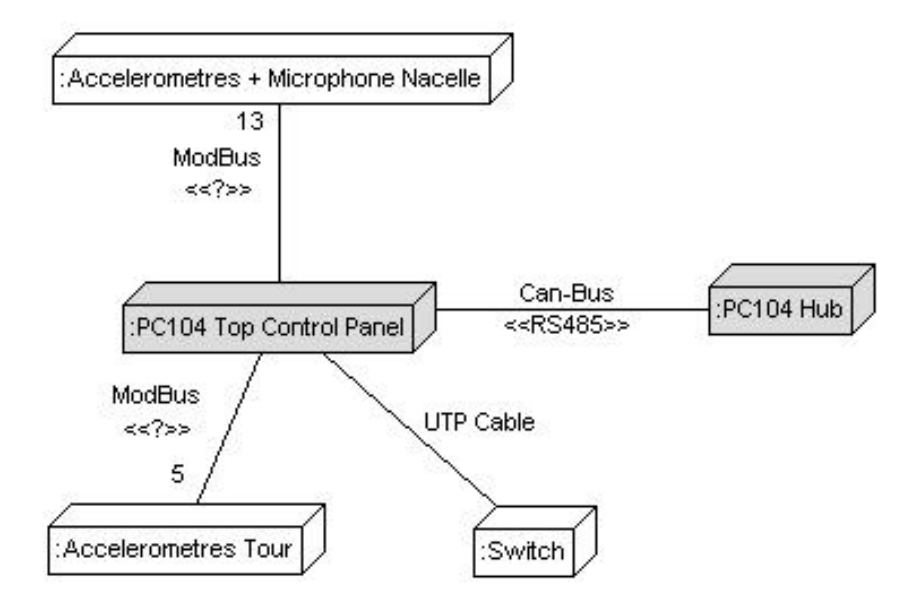

**Diagramme 5 : Diagramme de déploiement** 

On a volontairement omis le stéréotype sur les liaisons MODBUS.

#### **Question F1** (annexe 5) :

Complétez le tableau 7 en justifiant si la liaison série proposée est valide ou non pour les réseaux MODBUS présents.

#### **Question F2** (annexe 6) :

Choisissez la carte de communication la mieux adaptée pour le PC104 "Top Control Panel" (PC104 de la nacelle) parmi les trois cartes proposées. Justifiez votre réponse.

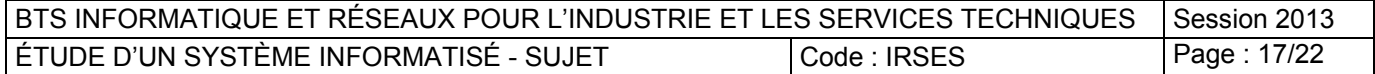

#### **Question F3 :**

Complétez le diagramme 5 de déploiement du document réponse en indiquant la nature des liaisons <<?>> manquantes.

Les paramètres de la communication MODBUS sont les suivants :

19200 Bauds, sans parité, 8 bits de données, 1 bit stop

Le channel 1 (Base address 3F8h) est utilisé pour la ligne RS422 et le channel 2 (Base address 2F8h) est utilisé pour la ligne RS485.

**Question F4** (annexe 7) : configuration de la carte PCM-3610.

- Quelle doit-être la valeur du diviseur ?
- Positionnez les cavaliers JP10, JP4 et JP5.
- Configurez les switches SW1 et SW2.
- Positionnez les cavaliers sur JP2 et JP3 pour les IRQ.
- Complétez le registre LCR pour la communication MODBUS.

#### **Configuration de la communication CANBUS :**

La communication Can-Bus s'effectue entre l'unité "PC104 Top Control Panel" et l'unité "PC104 Hub".

Du côté "PC104 Top Control Panel", la carte **PCM-3680** est enfichée sur le PC104. C'est une carte module d'interface Can-Bus. Seul le port 2 est utilisé.

**Question F5** (annexe 5) :

Le réseau CANBUS est basé sur une architecture du type maître/esclave. Déterminez le rôle du "PC104 Top Control Panel" ?

**Question F6** (annexe 8) : résistances de "terminaison".

Le réseau CANBUS utilise comme support physique la liaison RS485. La page 23 de l'annexe 8 (Carte PCM-3680) indique que l'on peut positionner des résistances de terminaison (Termination Resistor).

- Rappelez le rôle de cette résistance aussi appelée "Terminator". Quelle est sa valeur approximative ?
- Sachant que l'on utilise le port 2, indiquez les cavaliers (jumpers JP5, JP6) qui doivent-être utilisés sur la carte PCM-3680.

Le chip Can-Controller implanté sur la carte PCM-3680 est le SJA1000 de Philips. La carte PCM-3680 dispose de son propre quartz de fréquence **16Mhz**.

On se propose de vérifier que la vitesse de transmission soit bien de **100kbits/s** Le concepteur a programmé la carte PCM-3680 en utilisant la bibliothèque Can841.lib

Il a saisi notamment les lignes de codes suivantes :

#### **/\* baud rate \*/ can2.btr0 = 04 ; /\* BTR0 register \*/ can2.btr1 = 0x3A ; /\* BTR1 register \*/**

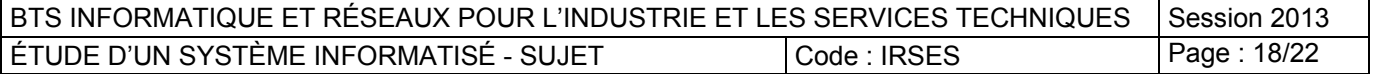

**Question F7** (annexe 9) **:** détermination du "*bit rate".* 

Complétez les registres BTR0 et BTR1.

Boîtier de contrôle

Switch

**UTP Cable** 

- Déterminez la valeur de **t**<sub>scl</sub> (paragraphe 6.5.1.1).
- À l'aide du contenu des registres BTRO et BTR1, exprimez la valeur du "Nominal Bit Time" =  $n * t_{\text{sel}} = t_{\text{SYNCSEG}} + t_{\text{SEG1}} + t_{\text{SEG2}}$ . Reportez-vous au début du paragraphe 6.5.2.2 pour déterminer les valeurs de  $t_{\text{SYNCSEG}}$ ,  $t_{\text{SEG1}}$  et de  $t_{\text{SEG2}}$ . Il est conseillé d'exprimer ces trois valeurs en fonction de **tscl**.
- En déduire la vitesse de transmission du Can-Bus: bit rate = 1 / Nominal bit time.

#### **Étude de la communication entre le "PC104 top control panel" et le switch :**

La liaison physique entre la nacelle et le switch est assurée par un câble de type paire torsadée.

Deux protocoles réseaux peuvent être envisagés :

- réseau Ethernet 10/100 Mbits
- réseau ARCnet.

Les deux solutions ne peuvent pas cohabiter. Dans tous les cas, le "PC104 Top Control Panel" devra être équipé soit d'une carte interface réseau module Ethernet 10/100 Mbits ou d'une carte interface réseau module ARCnet. Les deux familles de protocoles supportent IPv6.

Les deux architectures sont alors les suivantes :

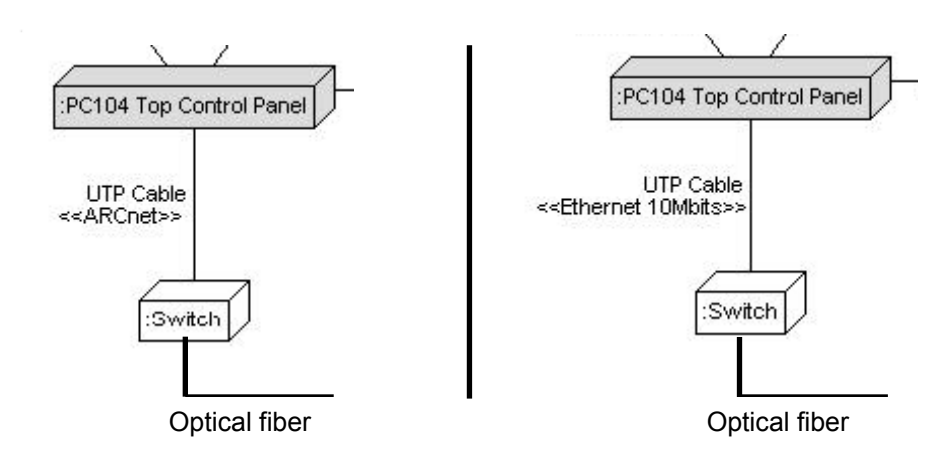

#### **Question F8 :**

On souhaite comparer les caractéristiques des deux architectures réseaux. Complétez le tableau 8.

#### **Question F9 :**

Rappelez brièvement la particularité d'un réseau déterministe ?

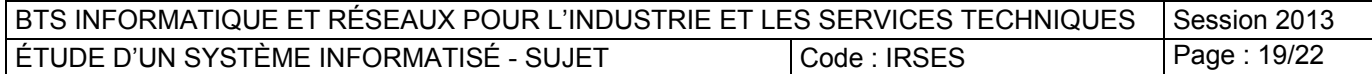

## **G. PARTIE RESEAU.**

Dans cette dernière partie, l'étude va porter sur le réseau Intranet du parc éolien et sur l'accès depuis Internet.

**Le réseau exploitant** est le réseau qui permet de piloter la mise en marche, l'arrêt des éoliennes, de donner les consignes de production et d'obtenir les informations de supervision.

**Le réseau installateur**, permet à l'installateur d'honorer son contrat de maintenance. Il peut donc accéder aux éoliennes et avoir des informations sur différentes caractéristiques de fonctionnement et éventuellement d'intervenir sur des paramètres de fonctionnement. Ce réseau n'est accessible que par l'installateur via internet. Les accès sont sécurisés. (Voir figure 4, page 21).

Le plan d'adressage est articulé autour d'une adresse réseau **172.16.0.0**  Le réseau est découpé en sous réseaux. Le masque de sous réseau choisi est codé sur **20 bits**.

#### **Question G1 :**

Exprimez sous forme décimale le masque de sous réseau.

#### **Question G2 :**

Avec un masque de 20 bits, combien de sous réseaux valides peut-on avoir au maximum ?

#### **Question G3 :**

Avec un masque de 20 bits, combien de machines maximum peuvent avoir une adresse valide par sous réseau ?

#### **Question G4:**

Pour le réseau 172.16.16.0 /20 indiquez : l'adresse de la première machine possible l'adresse de la dernière machine possible l'adresse de l'adresse de diffusion du sous réseau.

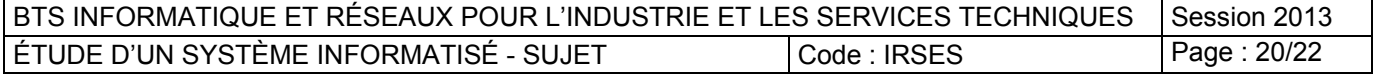

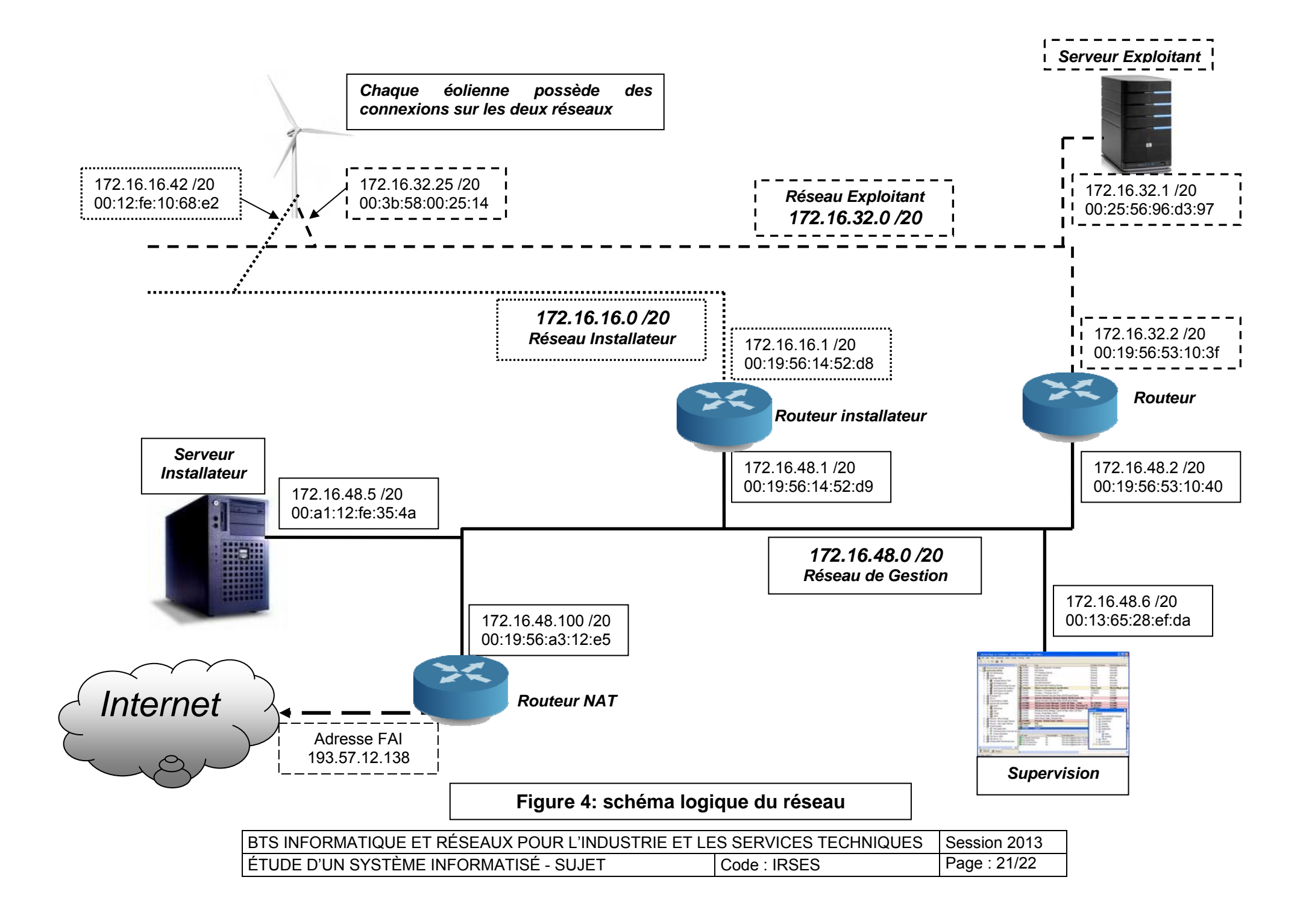

 Le routeur de l'installateur a pour rôle de séparer les domaines de diffusion. Le routage est activé entre les deux réseaux 172.16.16.0/20 et 172.16.48.0/20

#### **Question G5 :**

Dans le cas d'une communication entre l'éolienne d'adresse *176.16.16.42* et le serveur Installateur, indiquez les différentes adresses que contiennent les trames au cours de la communication.

Un routeur Nat a été installé pour permettre l'accès à internet et autoriser l'accès aux serveurs Installateur et la Supervision.

#### **Question G6 :**

Expliquez le rôle et le principe de fonctionnement d'un routeur Nat. Dans le cas ou il y a plus (+) d'adresses privées que publiques, comment la translation est-elle réalisée (Nat dynamique) ?

#### **Question G7 :**

Dans le cas d'une communication entre la supervision et une machine située sur internet (*113.65.13.241*), indiquez les différentes adresses que contiennent les trames au cours de la communication.

#### **Question G8 : Nat/Pat**

Le serveur de l'installateur possède un accès https sur son port 443. Il doit être accessible de l'extérieur sur internet sur le port 443.

Le serveur de supervision possède un accès https sur son port 443. Il doit être accessible de l'extérieur sur internet via le port utilisateur 50443

Donnez dans le tableau 9 la configuration du routeur NAT afin d'accéder au serveur installateur et la supervision depuis internet.

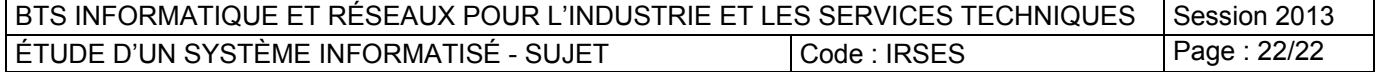